## **Copying Selected Files**

Copies selected videos and still images to another media.

**1** Select the playback mode.

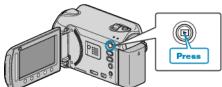

2 Select video or still image mode.

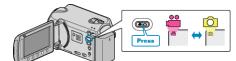

**3** Touch im to display the menu.

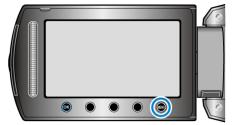

4 Select "EDIT" and touch ®.

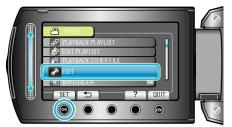

5 Select "COPY" and touch OK.

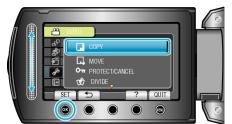

6 Select the direction of copying and touch .

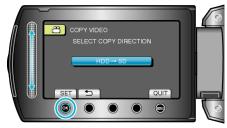

- The direction of copying varies with the model.
- 7 Select "SELECT AND COPY" and touch .

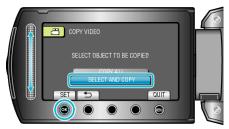

8 Select the desired file and touch .

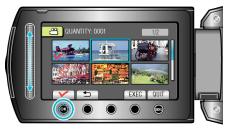

- A check mark appears on the selected file. To remove the check mark, touch @ again.
- 9 After selecting all the files to copy, touch "EXEC".

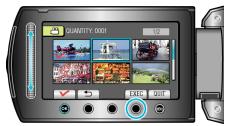

## 10 Select "YES" and touch .

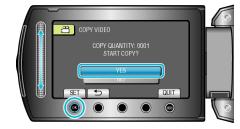

- Copying starts.
- After copying, touch @.